### **MiniWall Tool for Analyzing CFD and Wind Tunnel Large Data Sets**

Michael J. Schuh and John E. Melton *NASA Ames Research Center*

Paul M. Stremel *Science and Technology Corporation*

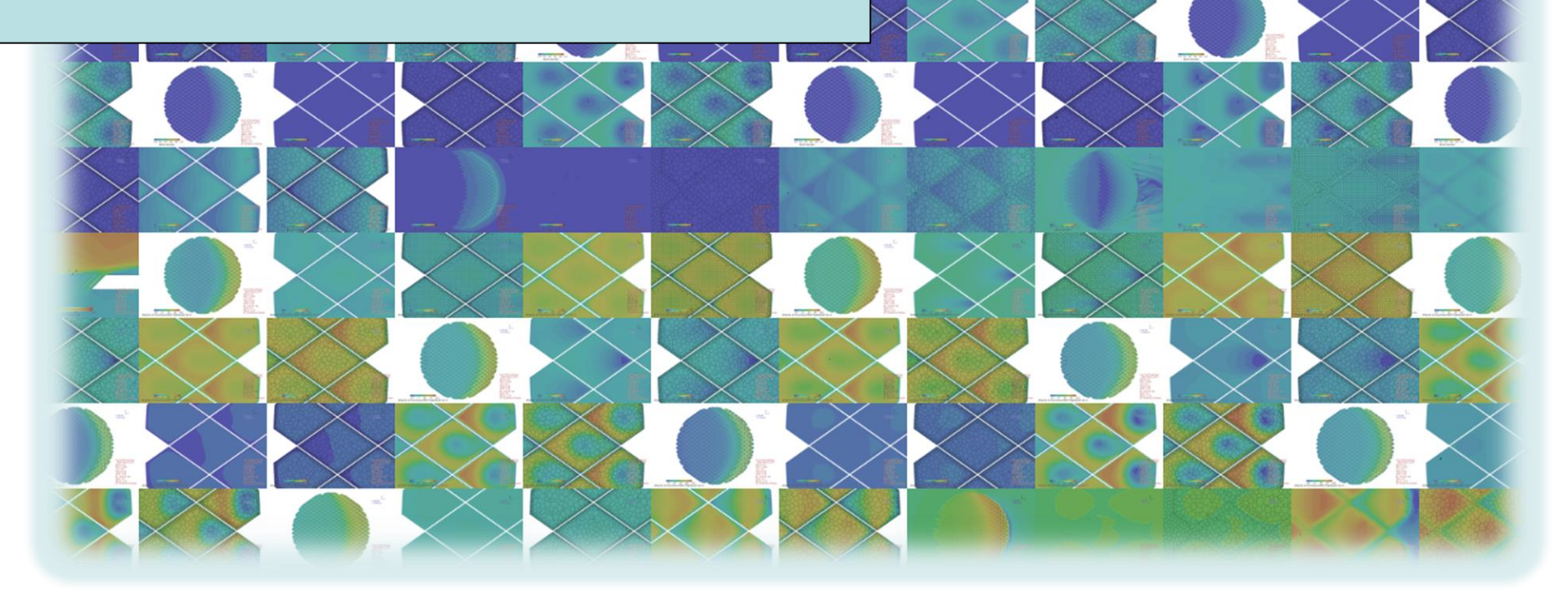

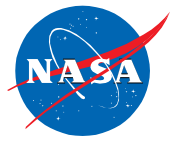

AIAA SciTech 2017, Jan 9-13 2017, Grapevine, TX

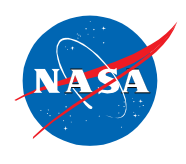

- Motivation
- Main Image Table
- Multi-Image Window
- Single-Image Window
- Demonstration
- Help Window
- Configuration Files
- Summary & Conclusions

### **Motivation**

#### **Motivation**

- Visualize large data sets
- Make comparisons between different "runs"
- Extract knowledge and understanding

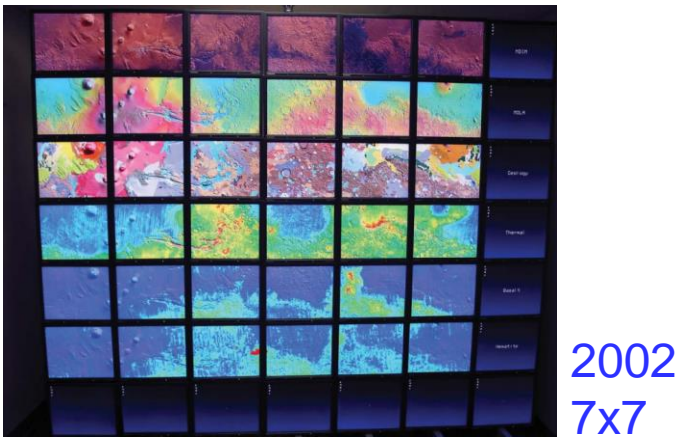

Inspired by NASA Ames NAS computer system hyperwall created in 2002

- Scalable concurrent visualization of Typhoon Morakot from different perspectives at the same time (left)
- Visualize large simulations (right)

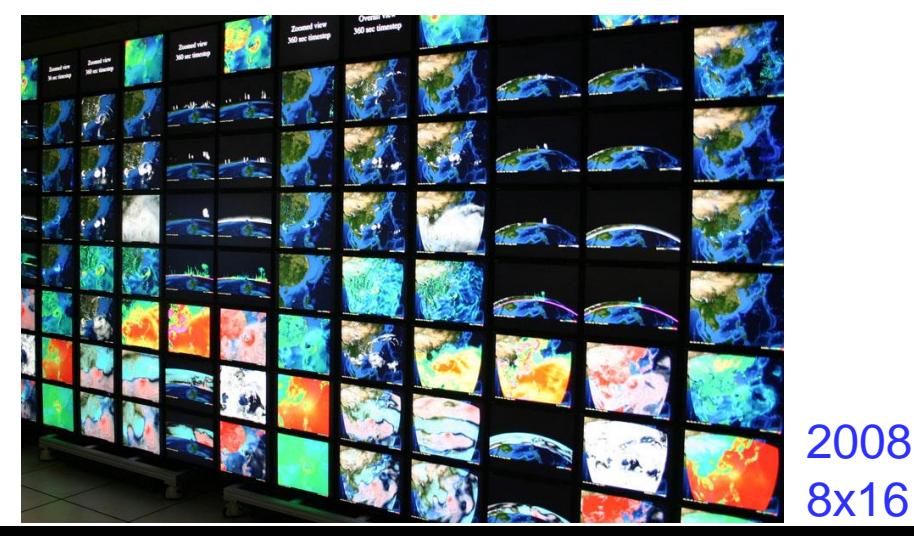

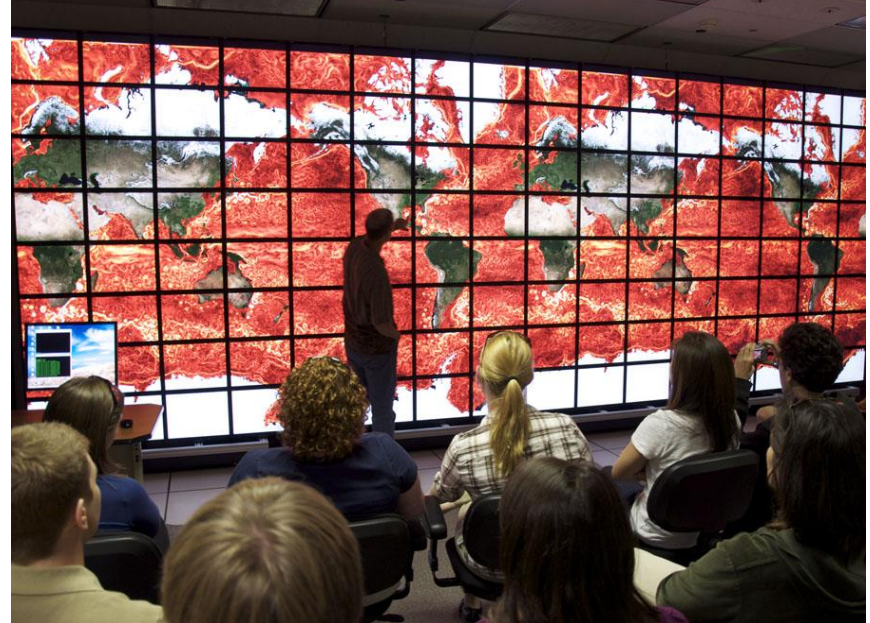

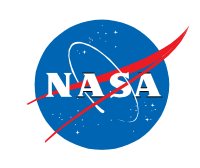

### **Motivation (continued)**

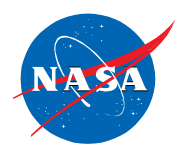

- CFD and Wind Tunnel tests typically have large run matrices
- Wanted to extract knowledge and understanding from gobs of data
- Needed a better way to view results buried in a bunch of folders

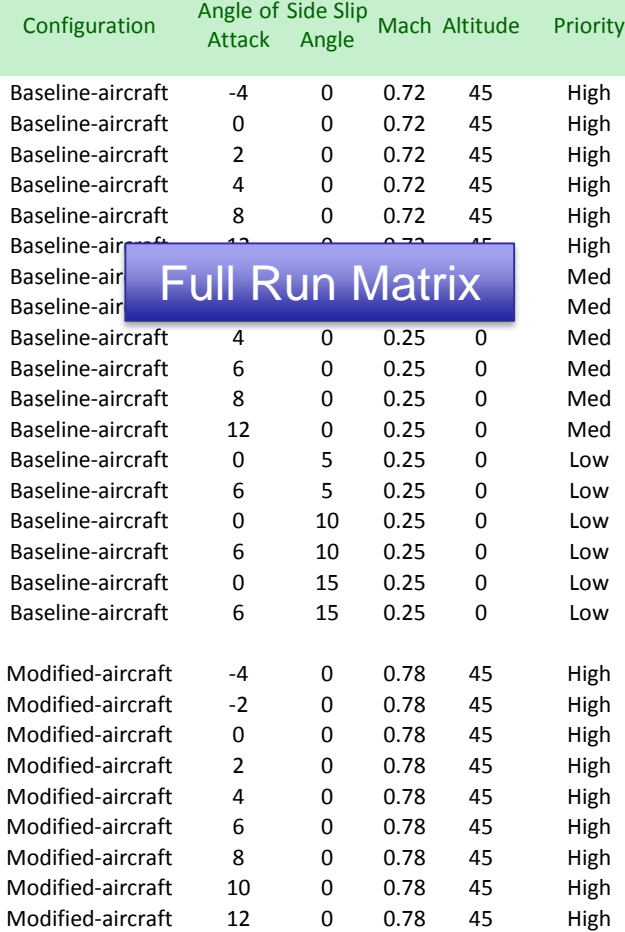

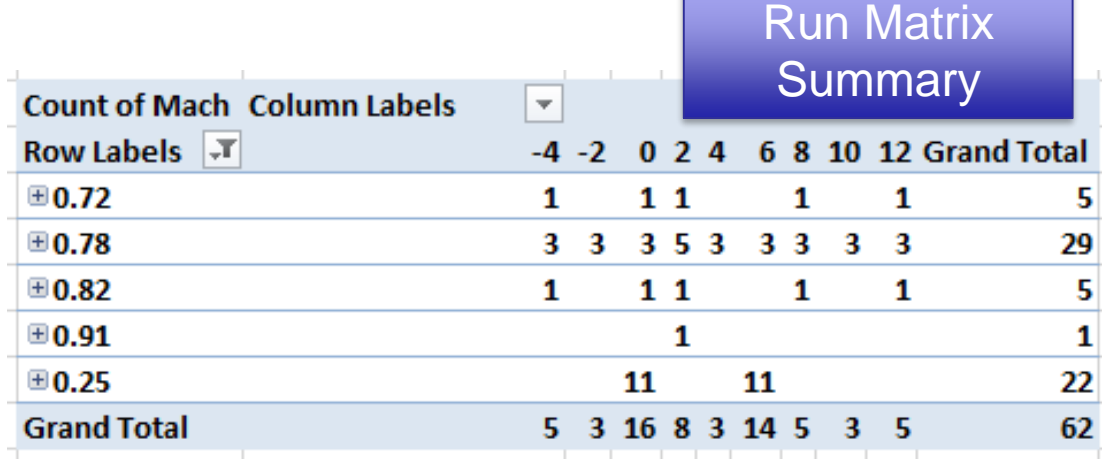

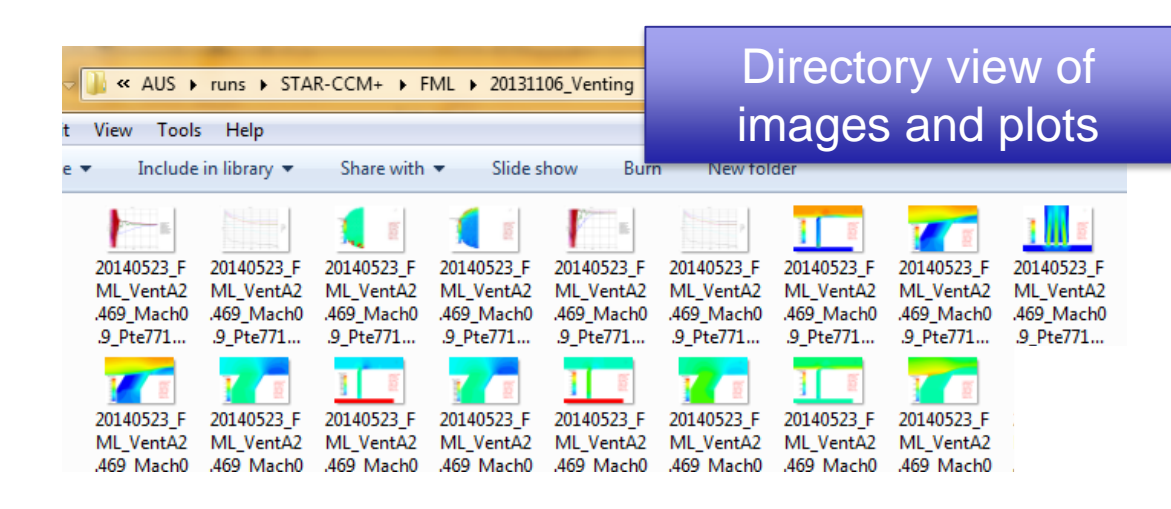

## **Motivation (continued)**

The MiniWall

- Provides for easy and interactive data exploration (slice & dice)
- Allows many images to be displayed simultaneously
- Displays results in the natural context of the test – i.e. Mach versus AoA
- Allows drilling down into the data
- Share the data with others and enable them to explore the data

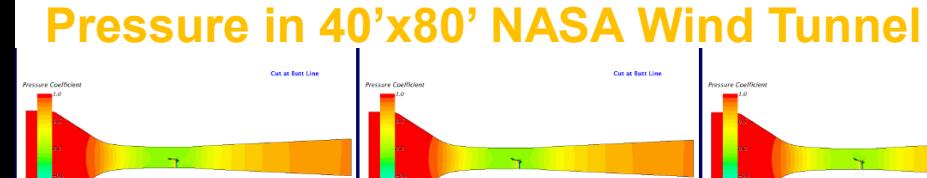

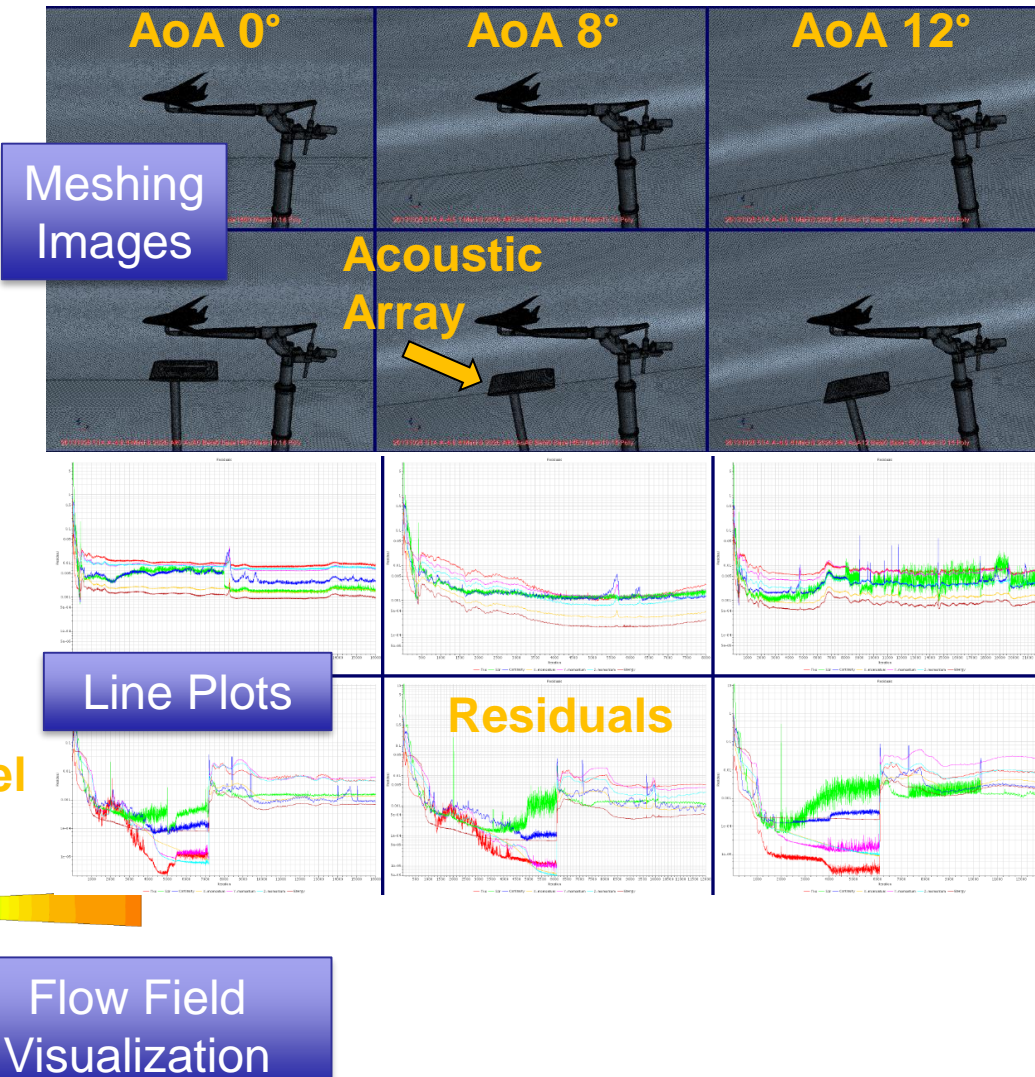

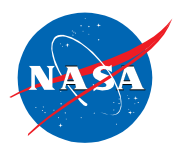

- Originally written in 2006 by John Melton in Microsoft's ActiveX and JavaScript software. Only ran on Windows computers.
- Paul Stremel rewrote it several years later using JavaScript. This enabled MiniWall to run many different kinds of computes and devices.
- Michael Schuh rewrote it in 2016 to use JavaScript objects and added several new features. Started serving up the pages using webserver nginx and https.

### **SLS Venting Project**

- 
- The images in the paper and demonstration are from the NASA Space Launch System (SLS) venting project

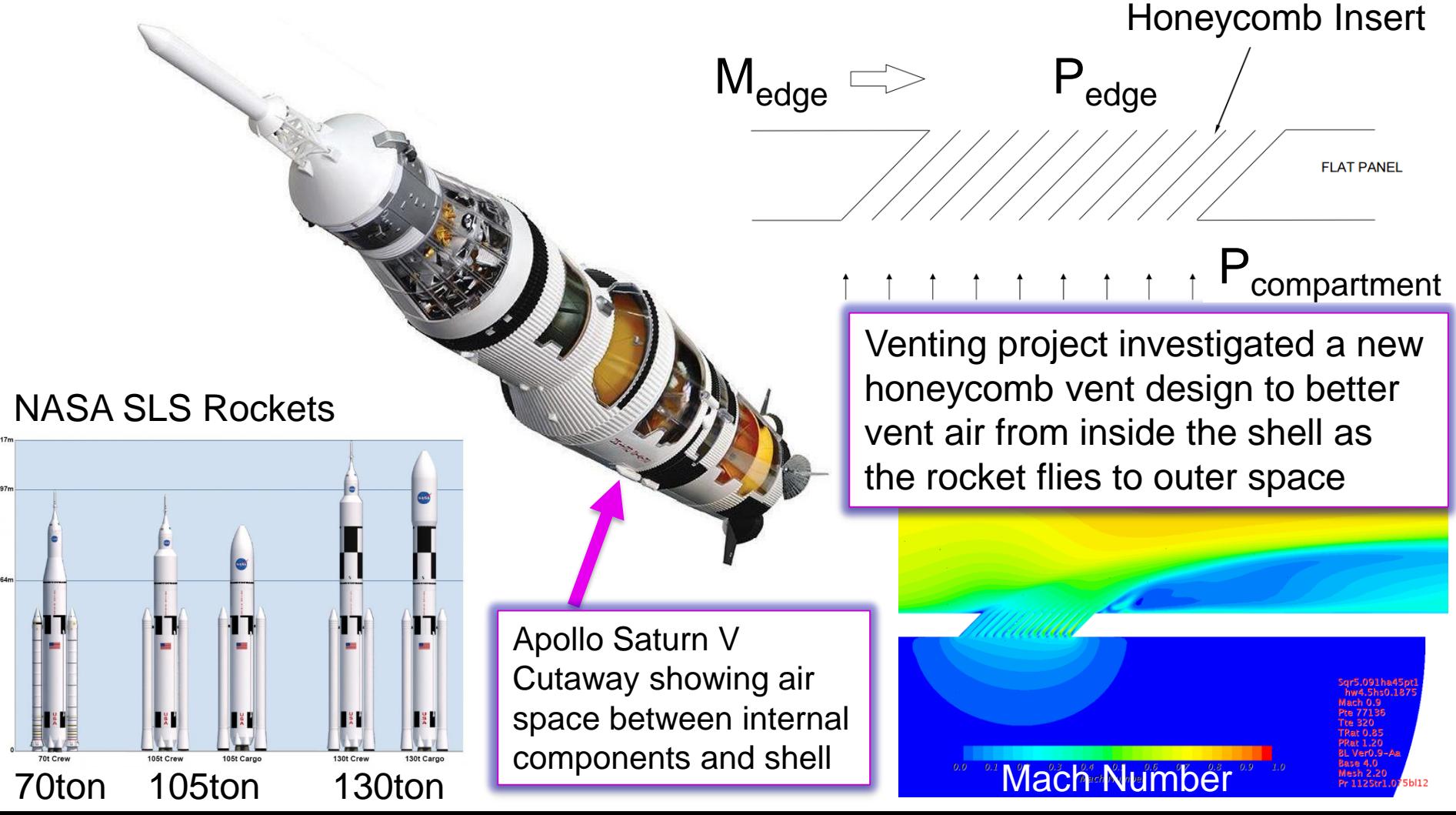

### **How to View a MiniWall**

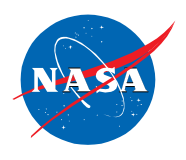

- MiniWall can be opened from a local html file or URL
	- File images 12/8/2016 1:36 PM File folder iavaccripts 12/8/2016 1:36 PM File folder miniwall\_aurora.html 12/2/2016 6:25 PM Chrome HTML Do... **README** 11/22/2016 9:46 AM File
	- URL example, the MiniWall below is being served by an HTTP server through an SSH tunnel. The page requires a user name and password to be accessed.

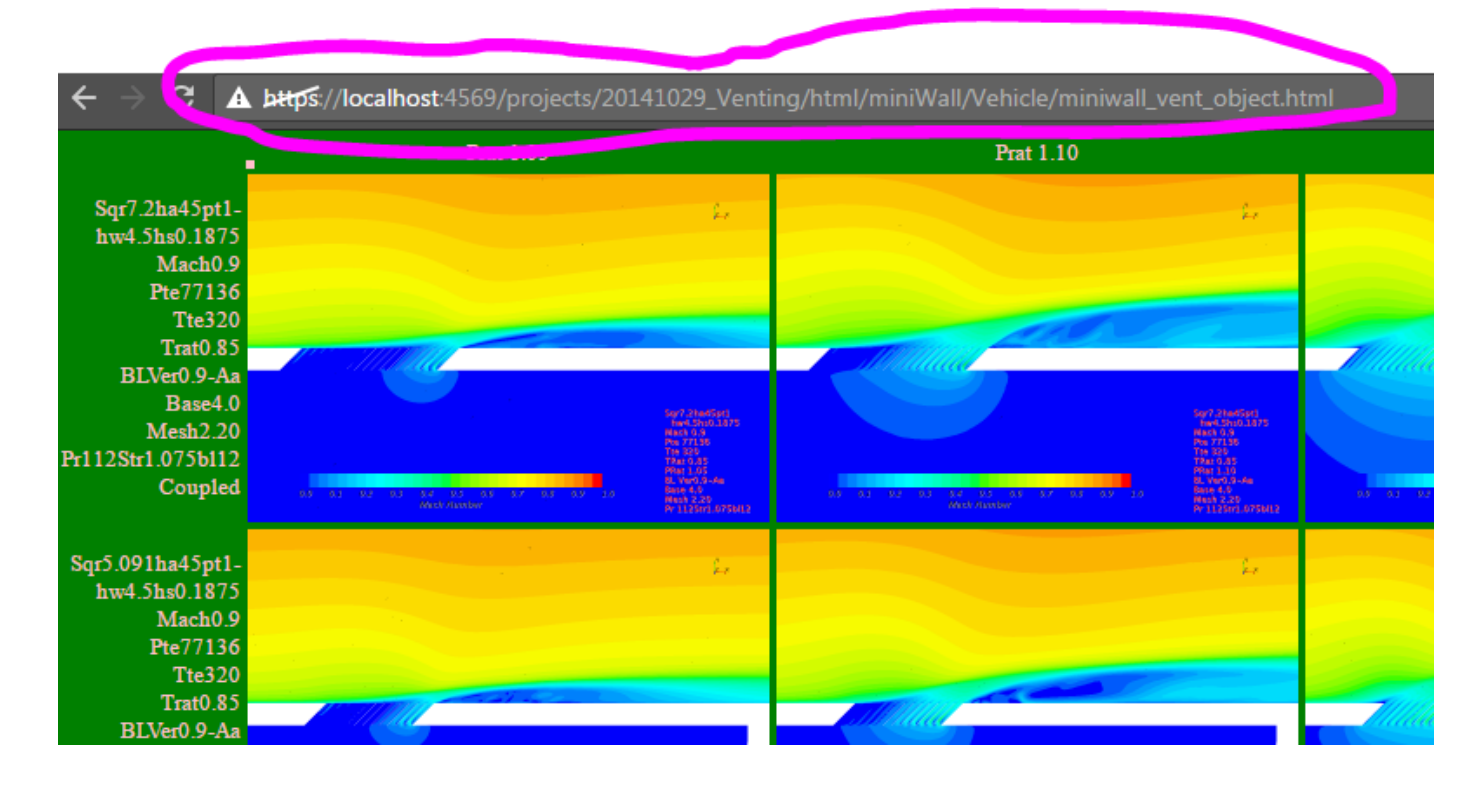

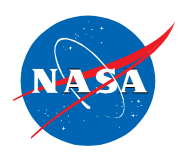

## Main Image Table

## Multi-image Window

20141029\_FML\_Sqr7.2ha45pt1hw4.5hs0.1875\_Mach0.9\_Pte77136\_Tte320\_Trat0.85\_Prat1.20\_BLVer0.9-Aa Base4.0 Mesh2.20 Poly Pr112Str1.075bl12 Coupled - 20%

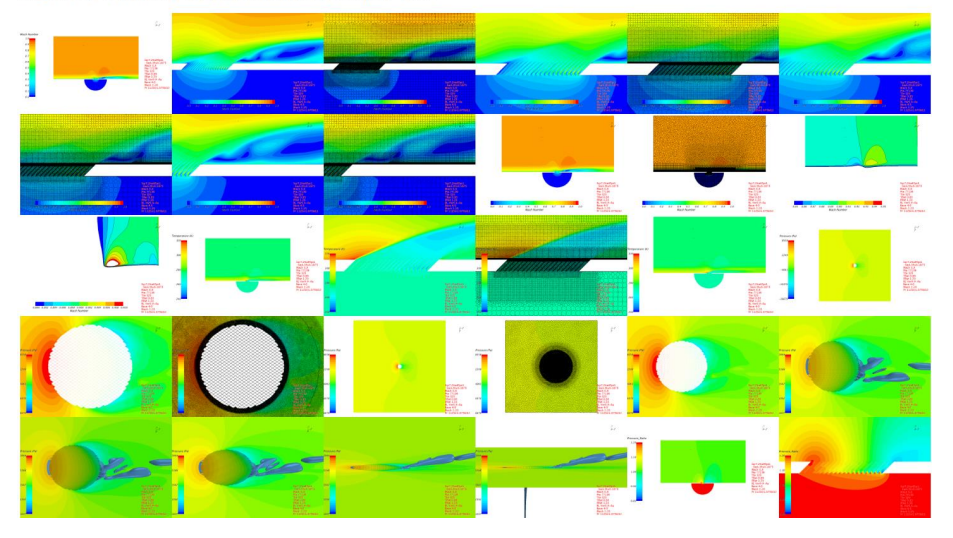

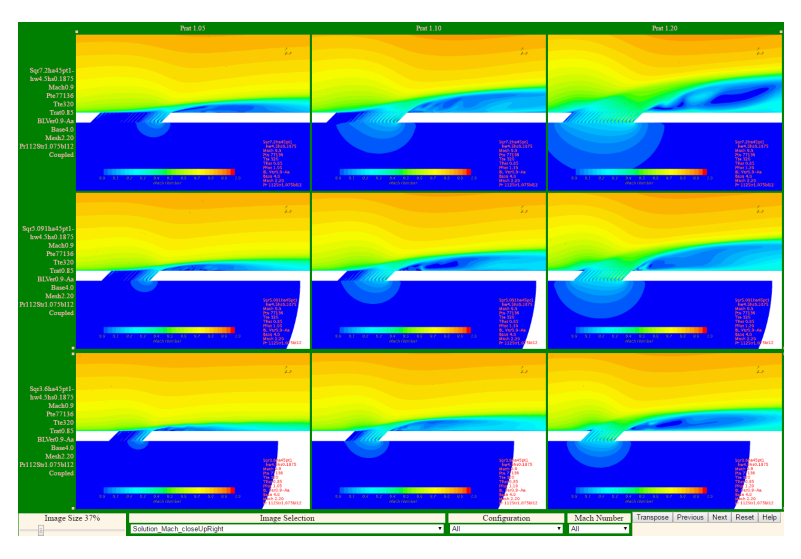

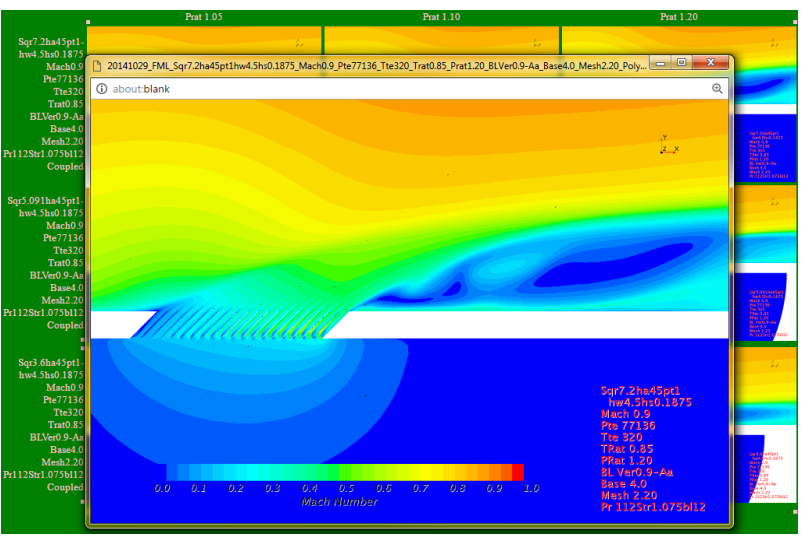

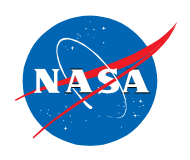

## Main Image Table

## Multi-image Window

20141029\_FML\_Sqr7.2ha45pt1hw4.5hs0.1875\_Mach0.9\_Pte77136\_Tte320\_Trat0.85\_Prat1.20\_BLVer0.9-Aa Base4.0 Mesh2.20 Poly Pr112Str1.075bl12 Coupled - 20%

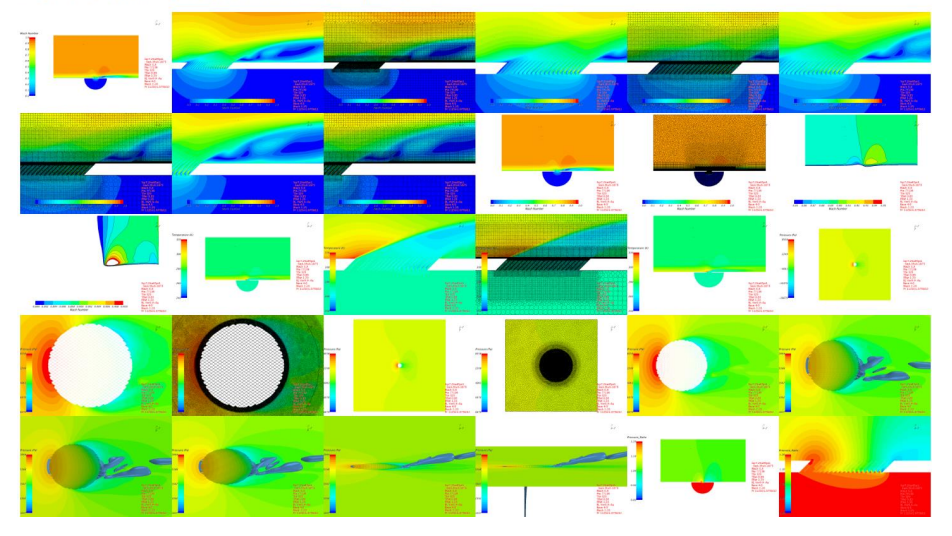

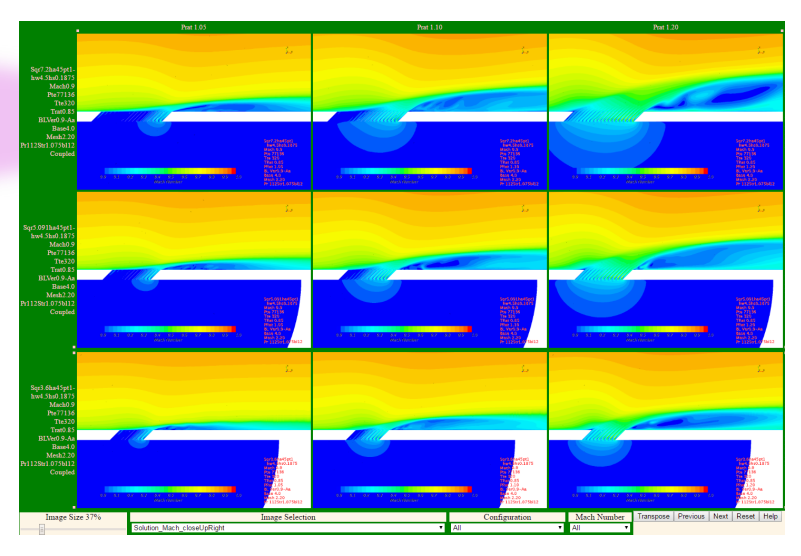

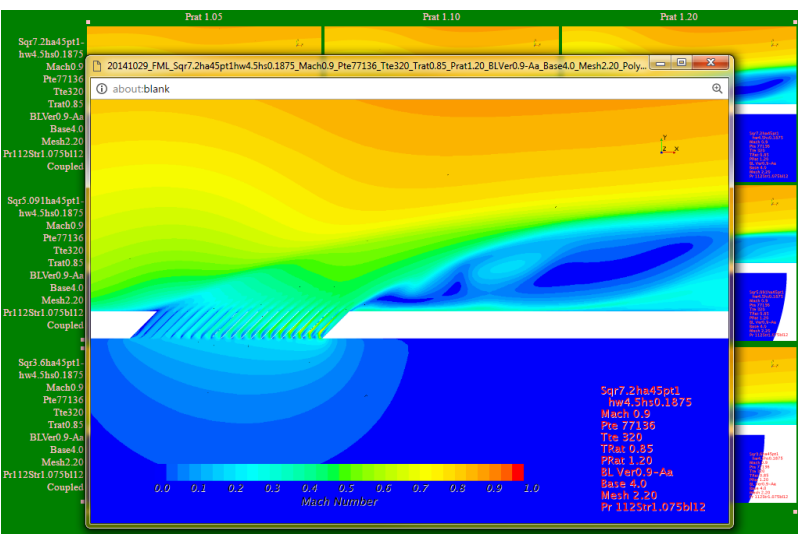

#### **Main-Image Table**

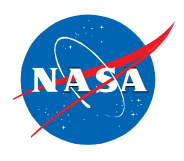

- User first sees the Main-Image Table
- CFD simulations of a honeycomb vent design analyzed for the Space Launch System (SLS) rocket Pressure Ratio

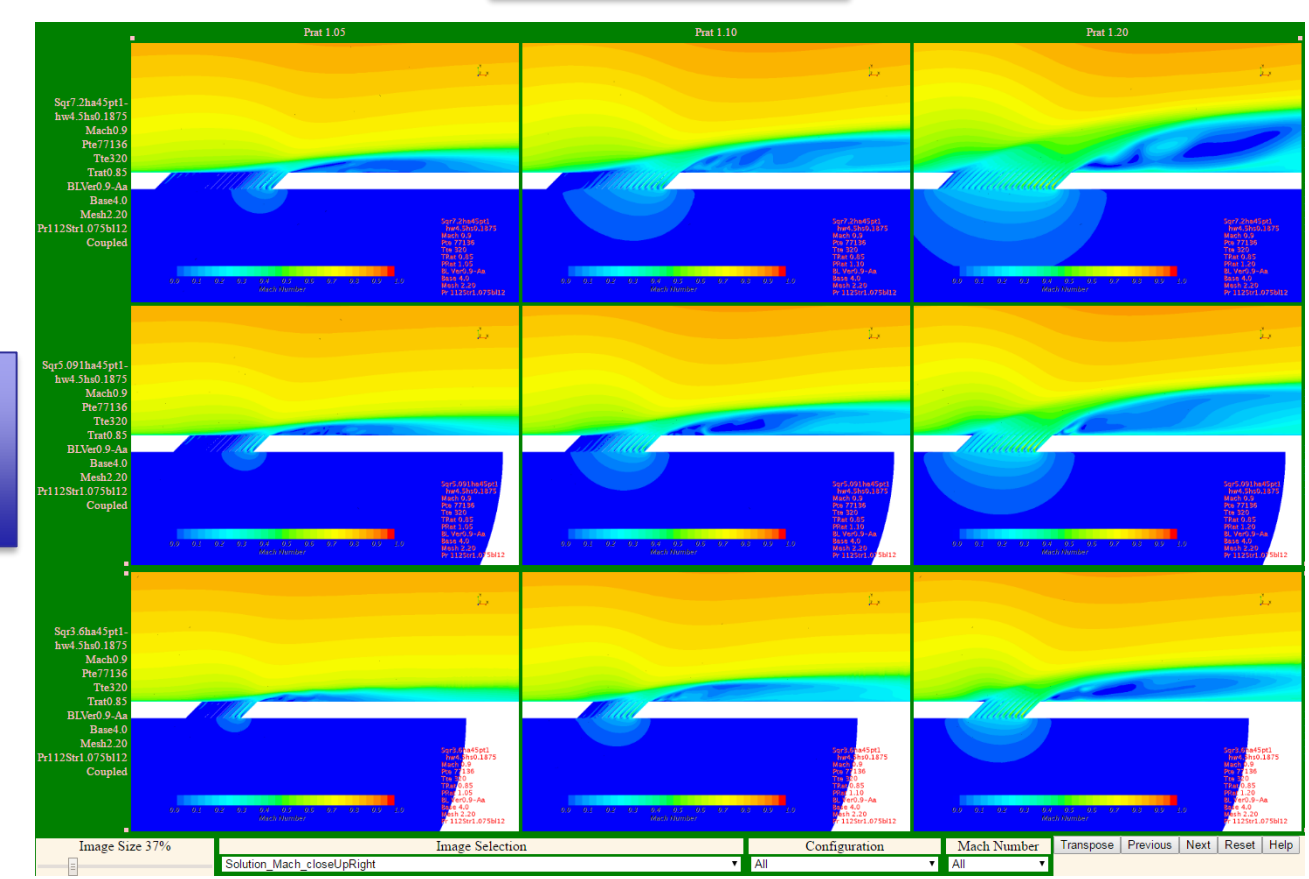

**Geometry** (Different vent diameters)

11

#### **Main-Image Table Controls**

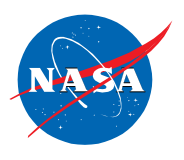

- Controls are located at the bottom of the screen
- Also controlled by the mouse and keyboard

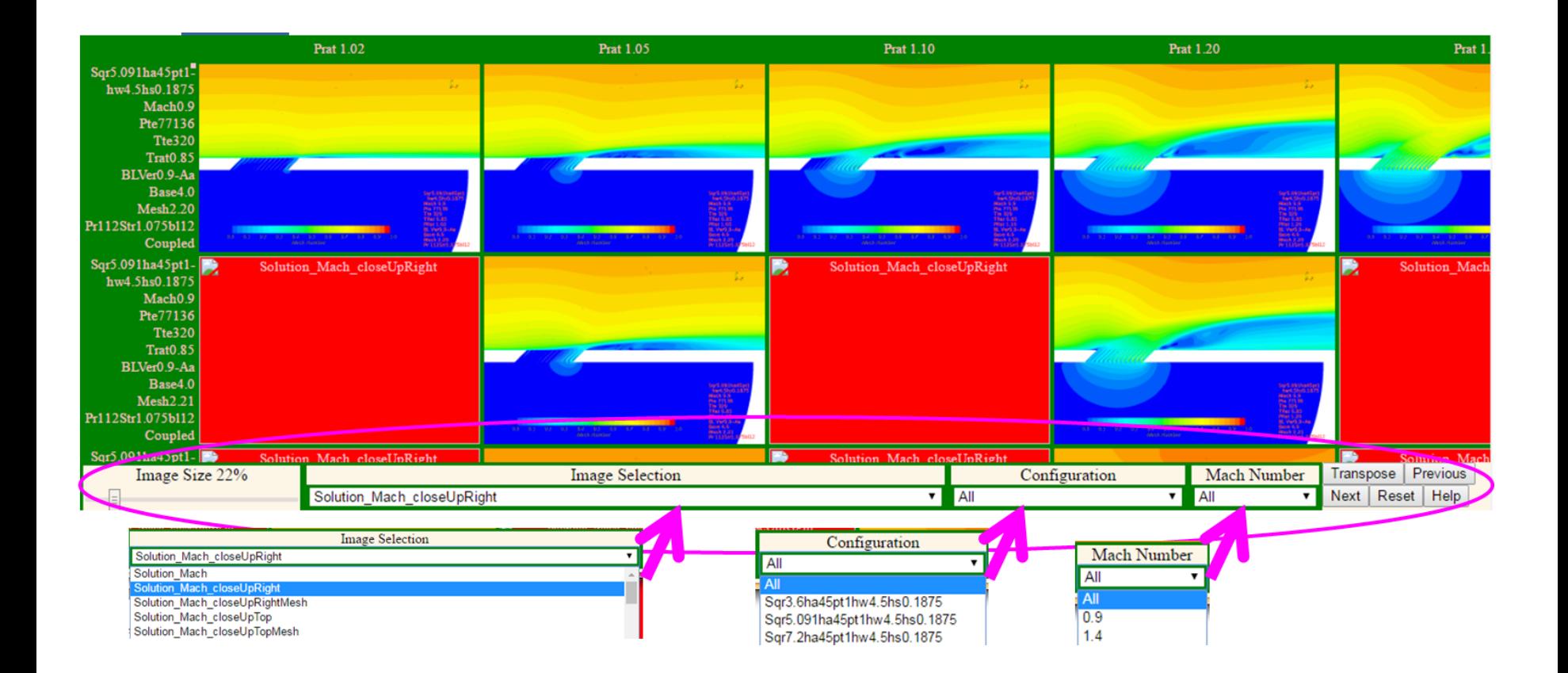

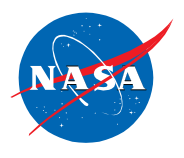

- Columns and rows can be hidden by clicking on the column or row title
- The "u" key unhides all hidden columns and rows
- Clicking on pink squares unhides a hidden column or row

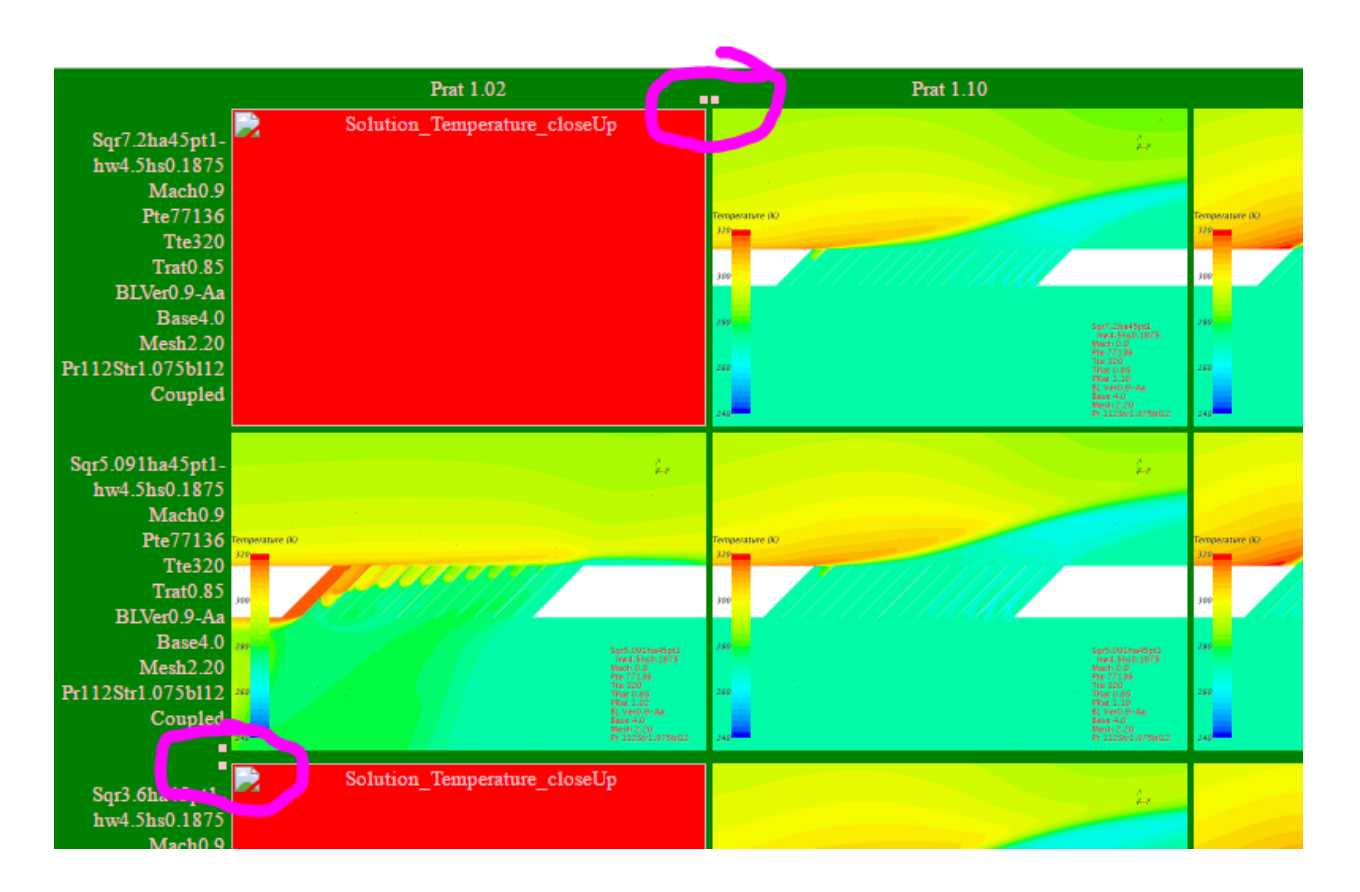

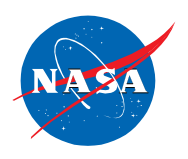

# Main Image Table

## Multi-image Window

20141029\_FML\_Sqr7.2ha45pt1hw4.5hs0.1875\_Mach0.9\_Pte77136\_Tte320\_Trat0.85\_Prat1.20\_BLVer0.9-Aa Base4.0 Mesh2.20 Poly Pr112Str1.075bl12 Coupled - 20%

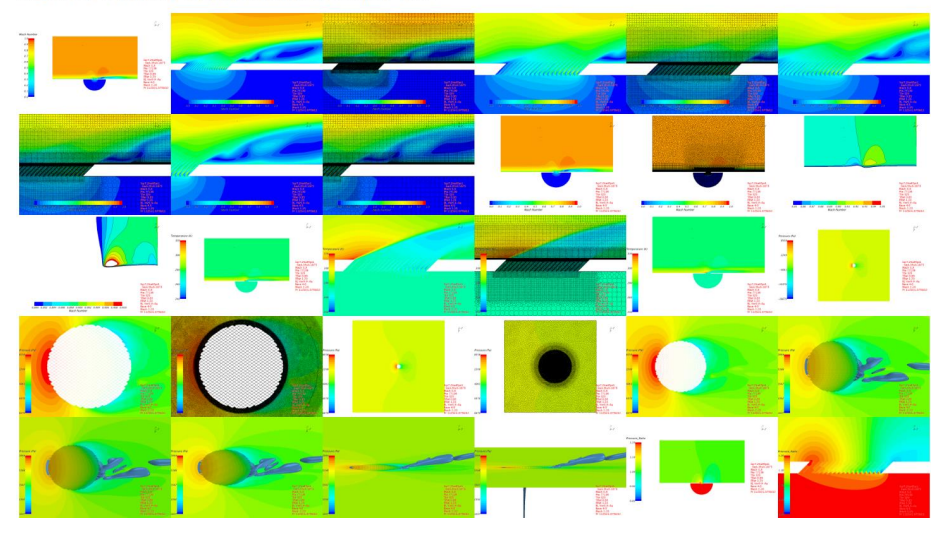

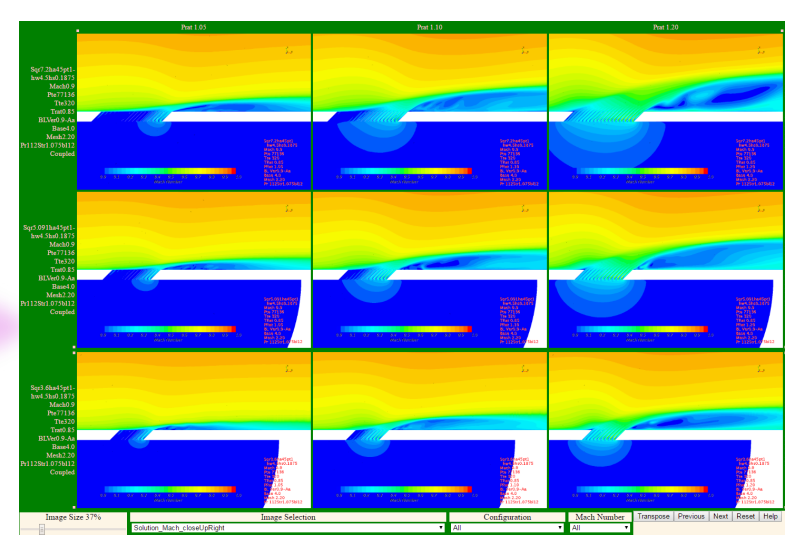

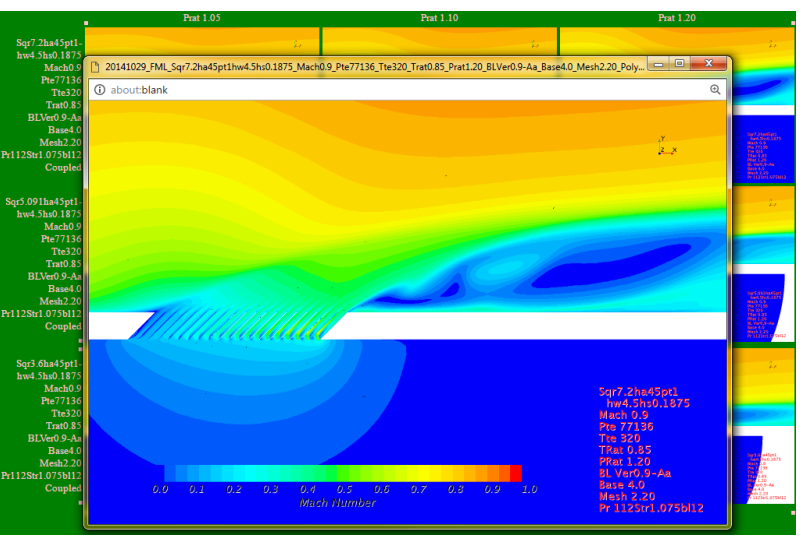

#### **Multi-Image Window**

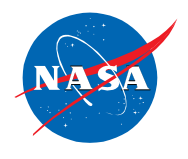

• Shows all available images for a data set in main image table

20141029 FML Sqr7.2ha45pt1hw4.5hs0.1875 Mach0.9 Pte77136 Tte320 Trat0.85 Prat1.20 BLVer0.9-Aa Base4.0 Mesh2.20 Poly Pr112Str1.075bl12 Coupled - 20%

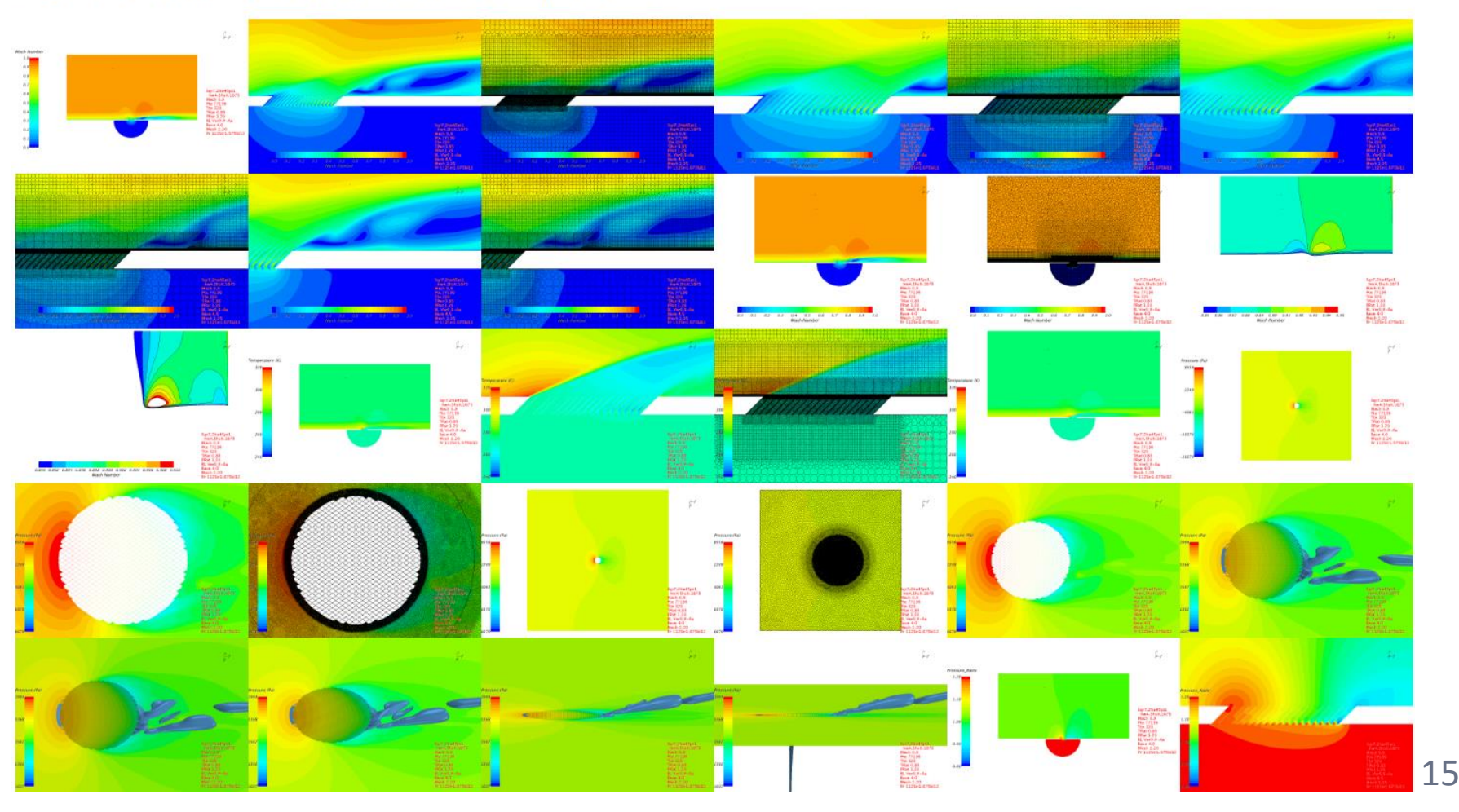

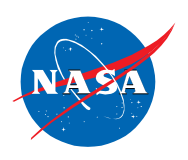

## Main Image Table

## Multi-image Window

20141029\_FML\_Sqr7.2ha45pt1hw4.5hs0.1875\_Mach0.9\_Pte77136\_Tte320\_Trat0.85\_Prat1.20\_BLVer0.9-Aa Base4.0 Mesh2.20 Poly Pr112Str1.075bl12 Coupled - 20%

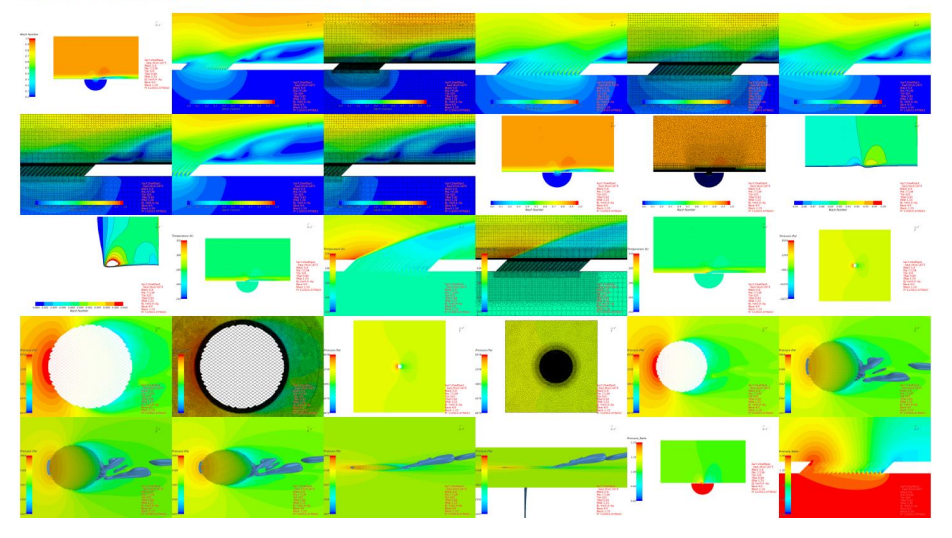

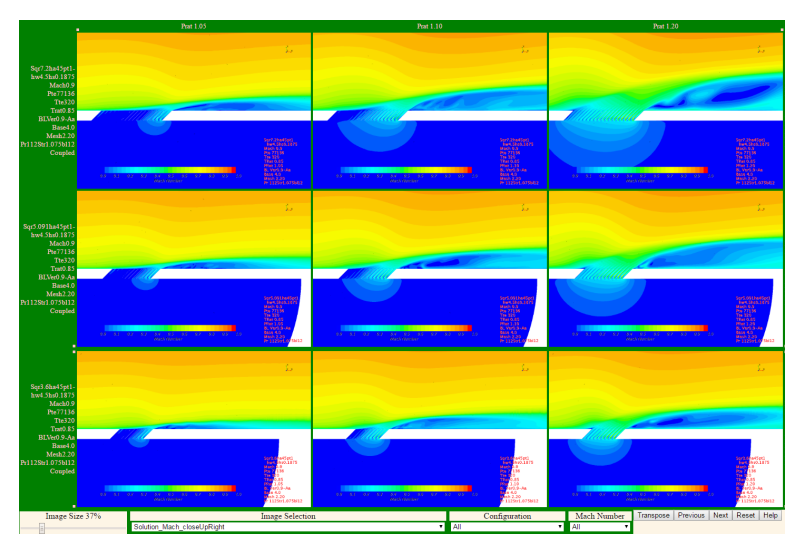

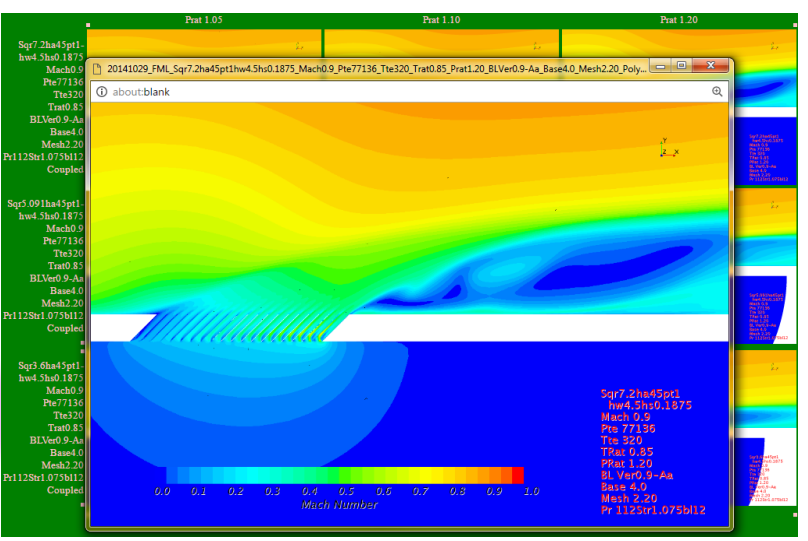

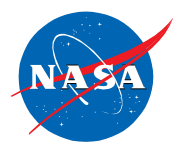

- Shows large view of image from main image table or multi-image window
- Use "Shift-left-mouse" click to open an image in a single-image window

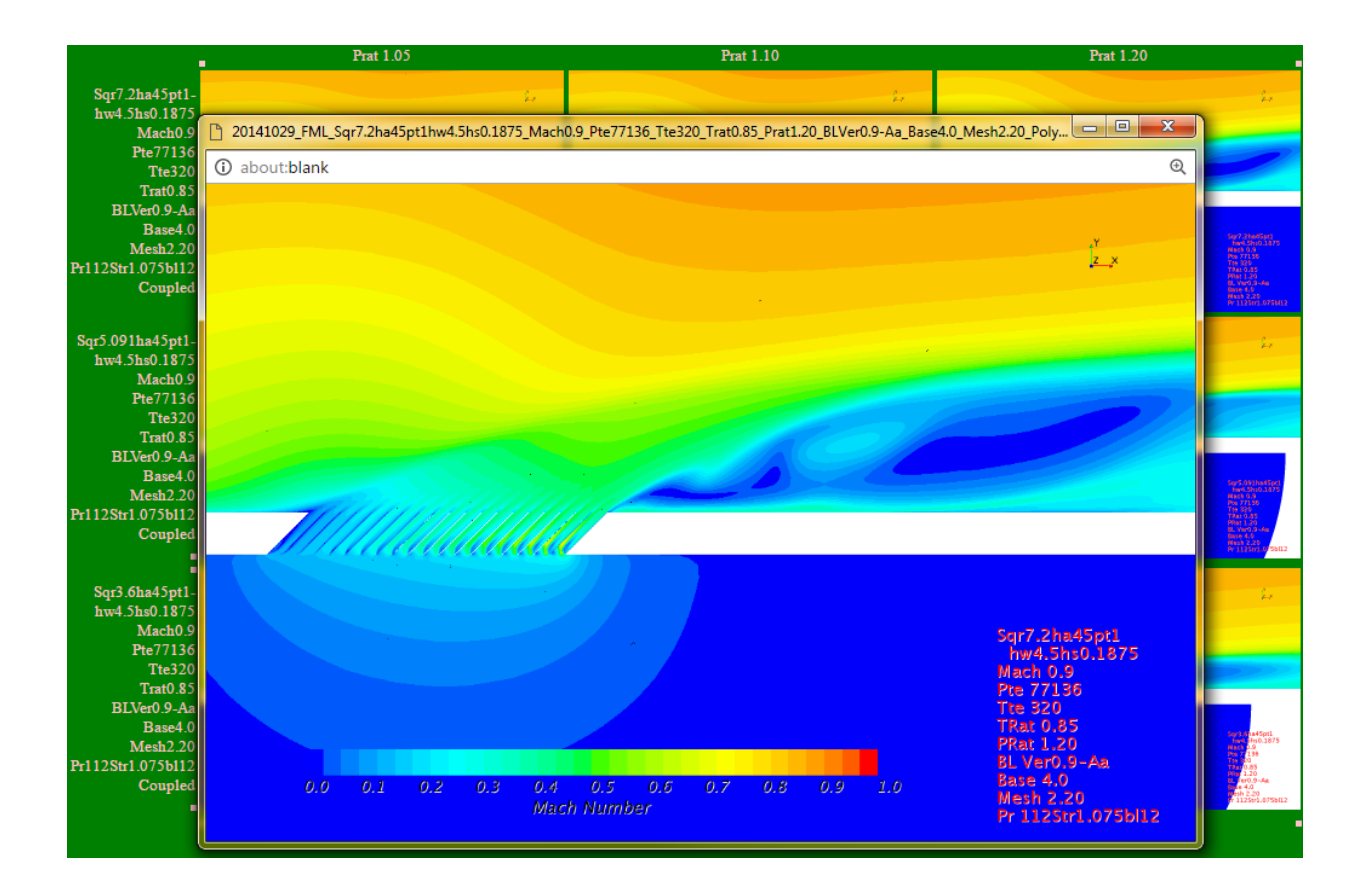

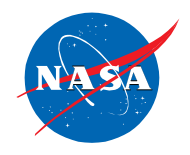

#### **MiniWall Help**

Brief list of keys for controling the MiniWall behavior

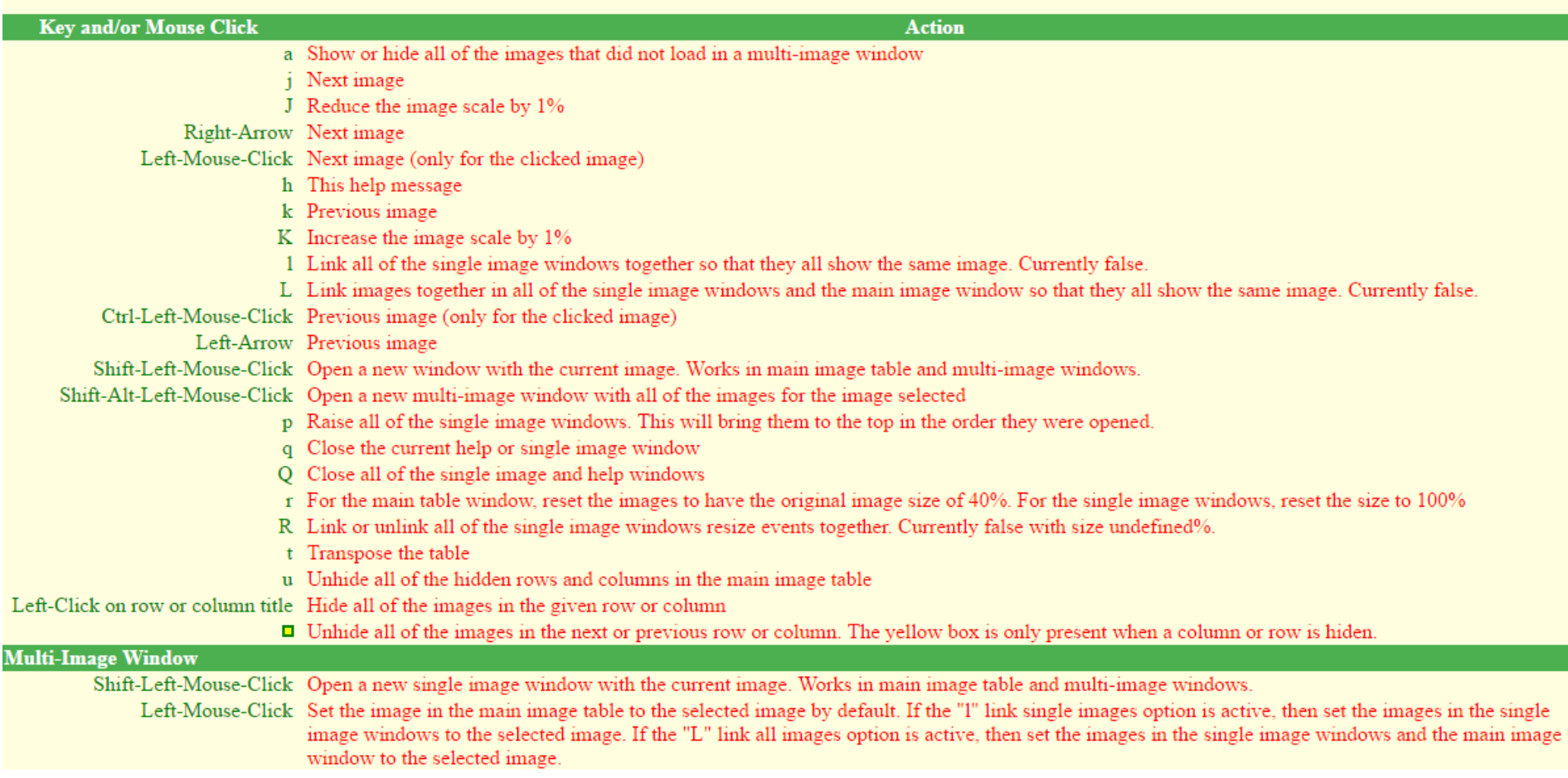

## **Configuration – MiniWall.html**

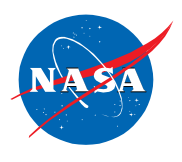

- MiniWall.html file is used to make main-image table
- Specifies two JavaScript files used to setup and run the MiniWall
- Has a few configuration parameters

```
1 <HTML>
 2 <HEAD>
                                                                     Loads the 
    <script src="javascripts/utils object.js"> </script>
 з
    <script src="javascripts/setup vent object.js"> </script>
 4
                                                                 JavaScript files
 5 <SCRIPT>
 6/7 * Michael Schuh
   * NASA Ames Research Center Code AA
   * Moffett Field, CA 94035
 9
   \ast10
11 * MiniWall Software
12 * 2016-04-14 Version 2.1 Inspired by the MiniWall created by John Melton in 2006 and reworked by Paul Stremal
13 */14 // Initial values to select the inital image and scaling of the images.
15 // The first index in a list is "0"
16 initial image index = 205;
                                                     Sets some initial values17 initial size in percent = 25;
18 initial selected configuration index = 0;
19 initial_selected_mach_number_index = 0;
20 miniwall page tab name = "Venting MiniWall",
21 // Tell the utils object.js tools what type of miniwall controls to use
22 miniwall_type = "venting";
23 </SCRIPT>
24 </HEAD>
                                                    "onLoad" method creates 
25 <BODY onLoad="createObjectTablePage();"> </BODY>
26 </HTML>
                                                      the Main Image Table
```
### **Configuration – Setup\_vent\_object.html**

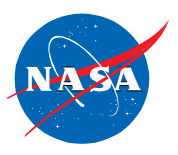

• Defines lists of data sets, column values, image names, and other control options

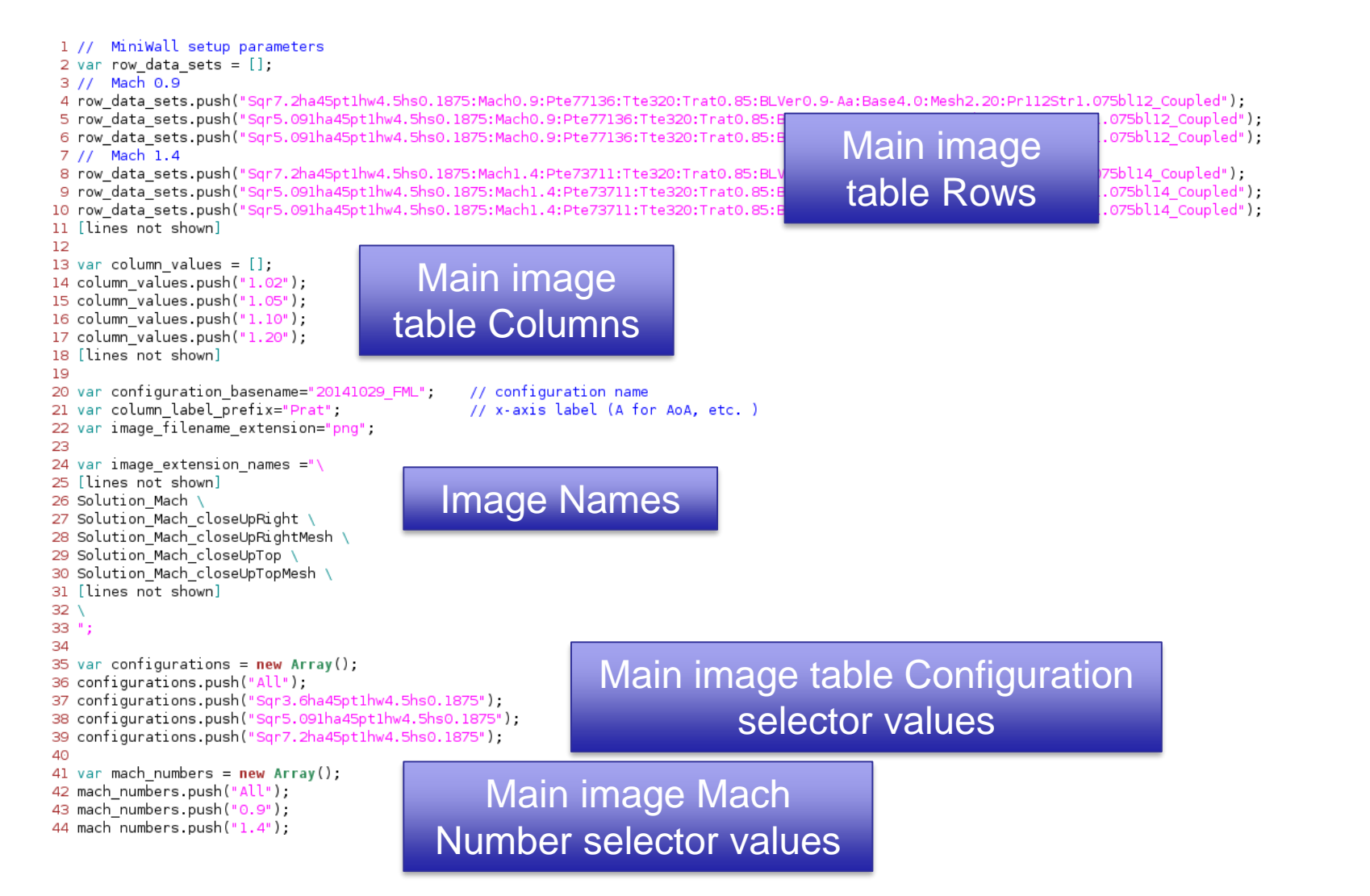

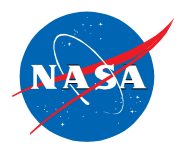

- Easy to work, share, and collaborate on large data sets
- Provides intuitive access to non-experts
- Transforms data into knowledge and understanding
- Enables viewing the data in the natural context of the test
- Runs on many devices
- Data can be served remotely and protected by SSH and passwords
- Can be used with any data that can be displayed in an HTML page
- Investigating the software release process to make the MiniWall available